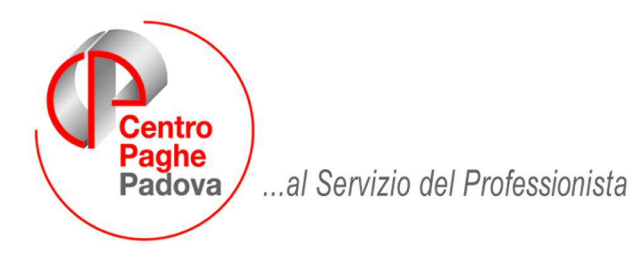

M:\Manuali\Circolari\_mese\2009\01\C090203.DOC

# **AGGIORNAMENTO del 03/02/2009**

# SOMMARIO

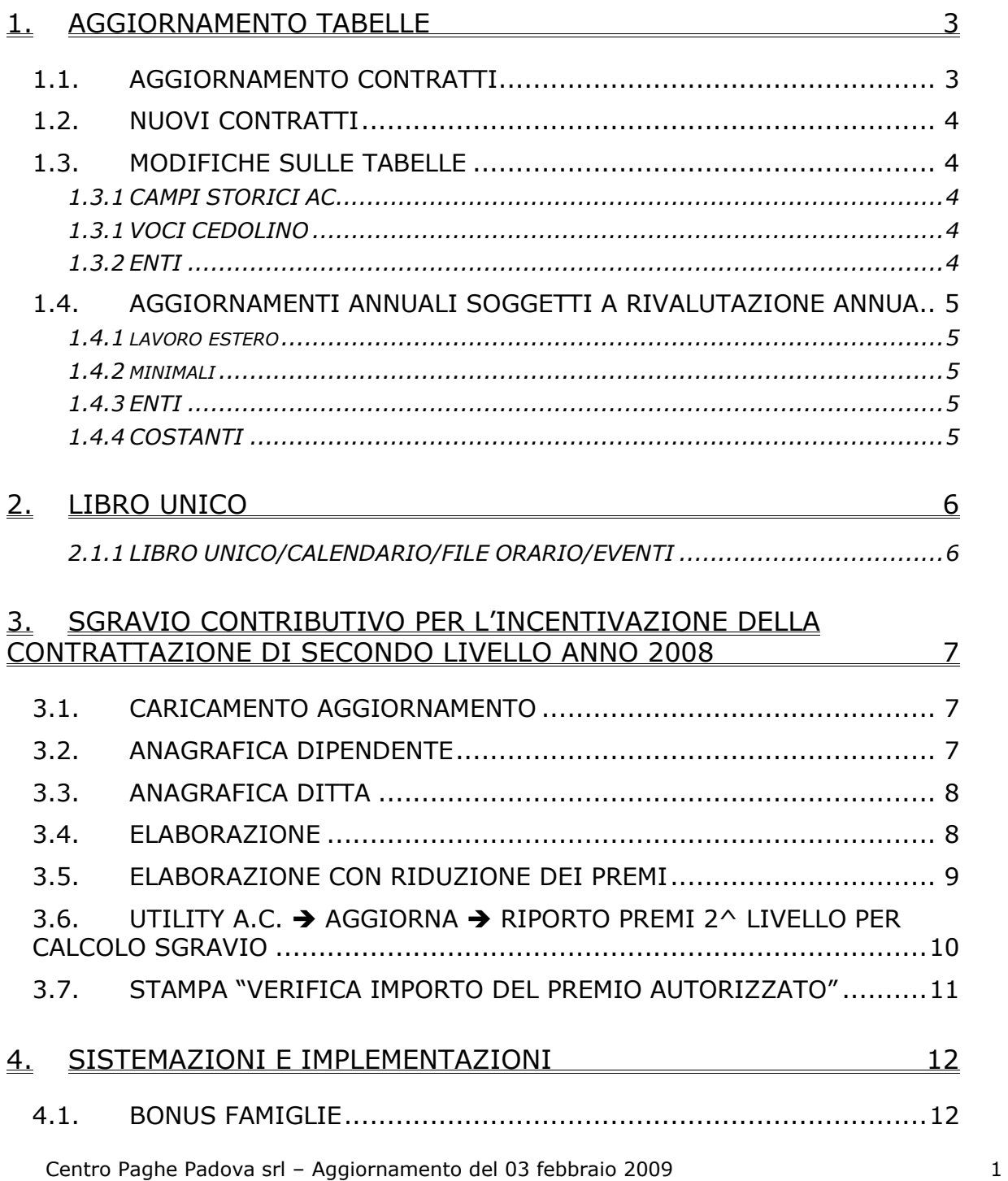

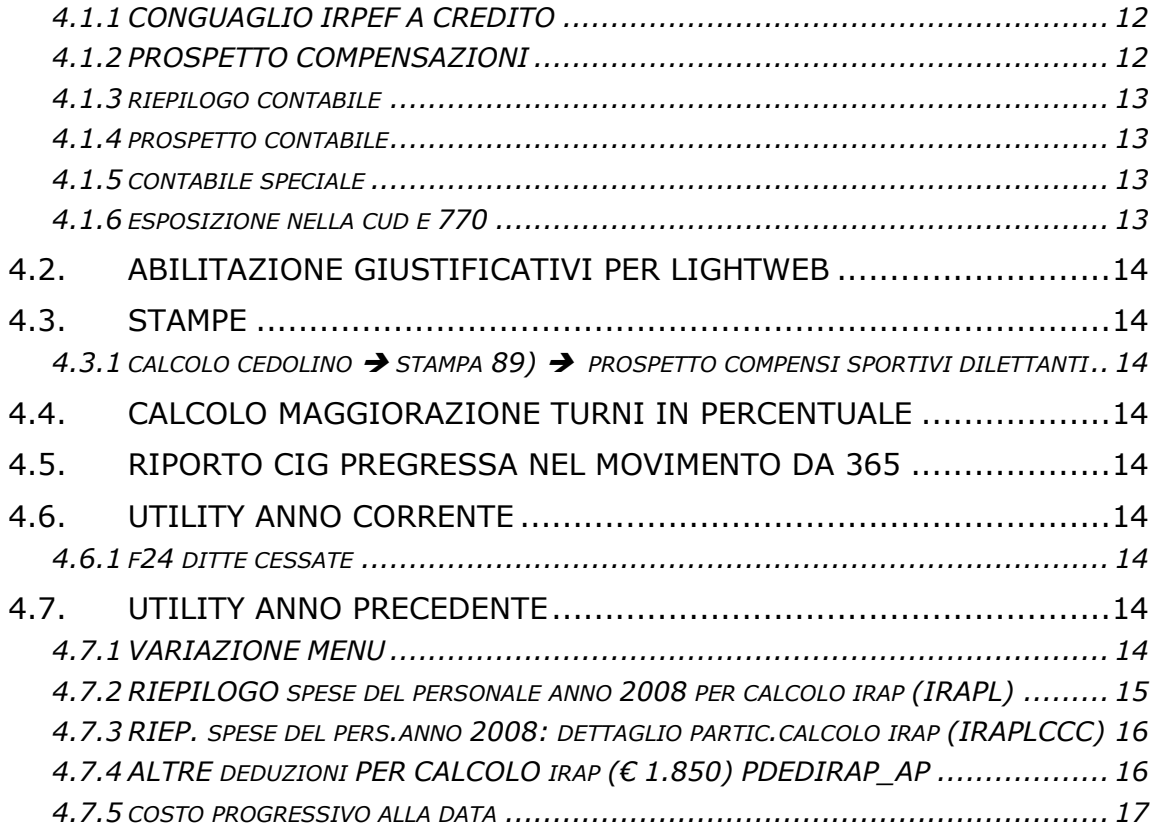

# <span id="page-2-0"></span>**1. AGGIORNAMENTO TABELLE**

## **1.1. AGGIORNAMENTO CONTRATTI**

#### **Agenzie di assicurazioni (E015)**

• Ricordiamo che come previsto dall'accordo del 5 luglio 2007, gli importi della riparametrazione sono stati conglobati nei minimi (elemento paga 1), questo comporta un immediato ricalcolo dell'importo degli scatti maturati (elemento paga 6) per tutti i livelli tranne il 3° (senza importo di riparametrazione).

#### **Agricoltura - impiegati (A071)**

• sono stati aggiornati gli elementi paga provinciali per le suddivisioni territoriali di Padova (PD) e Venezia (VE).

#### **Agricoltura - operai (A072)**

- sono stati aggiornati gli elementi paga provinciali per la suddivisione contrattuale di Palermo (N) per gli operai agricoli.
- sono stati aggiornati gli elementi paga provinciali per le suddivisioni di Belluno (BL) e di Venezia (VE) relativamente agli operai agricoli e florovivaisti (suddivisioni contrattuali A e B).

#### **Edilizia – Artigianato (C013)**

• segnaliamo che sono stati aggiornati gli importi unitari degli scatti di anzianità dei livelli degli impiegati.

#### **Edilizia – Industria (A021)**

• sono stati inseriti gli elementi provinciali degli impiegati e degli operai per la suddivisione territoriale dell'Abruzzo (AB) relativa all'Edilcassa regionale, inoltre sono stati inseriti i contributi cassa edile per la suddivisione dell'Abruzzo (AB).

#### **Forestali agrarie – impiegati (A073)**

• sono stati aggiornati i minimi conglobati.

#### **Forestali agrarie – operai (A074)**

• sono stati aggiornati i minimi conglobati e gli importi dell'elemento di maggiorazione.

#### **Formazione professionale (E031)**

Segnaliamo che in base all'accordo del 20 novembre 2007 è prevista la corresponsione degli importi con decorrenza gennaio 2009 relativi alla progressione economica orizzontale individuale (Peoi), gestione a cura Utente.

#### **Lavoro domestico (E036)**

Segnaliamo che sono stati calcolati dall'INPS i nuovi contributi per i lavoratori domestici in vigore dal primo gennaio 2009.

Gli importi da pagare per ogni ora di lavoro, per rapporti di lavoro fino a 24 ore settimanali, sono:

- per retribuzioni orarie fino a 7,17 €: 1,33 € (di cui 0,32 € a carico del lavoratore);
- per retribuzioni orarie oltre 7,17 € e fino a 8,75 €: 1,50 € (0,36 € a carico del lavoratore);
- per retribuzioni orarie oltre 8,75 €: 1,83 € (0,44 € a carico del lavoratore).

In caso di rapporti di lavoro di almeno 25 ore settimanali (tutte effettuate presso lo stesso datore di lavoro) l'importo orario del contributo dovuto è di 0,97 € (di cui 0,23 € a carico del lavoratore).

Quando il lavoratore è coniuge del datore di lavoro oppure è parente o affine entro il terzo grado e convive con il datore di lavoro, il contributo è dovuto senza la quota degli assegni familiari, per cui gli importi da pagare per ogni ora di lavoro sono i seguenti:

• per retribuzioni orarie fino a 7,17 €: 1,33 € (di cui 0,32 € a carico del lavoratore);

- <span id="page-3-0"></span>• per retribuzioni orarie oltre 7,17 € e fino a 8,75 €: 1,50 € (0,36 € a carico del lavoratore);
- per retribuzioni orarie oltre 8,75 €: 1,83 € (0,44 € a carico del lavoratore).

In caso di rapporti di lavoro di almeno 25 ore settimanali (tutte effettuate presso lo stesso datore di lavoro) l'importo orario del contributo dovuto è di 0,96 € (di cui 0,23 € a carico del lavoratore).

Da notare che da quest'anno, in seguito all'aumento biennale dello 0,50% della quota a carico del lavoratore per i rapporti di lavoro tra parenti o affini, i contributi con e senza quota assegni familiari praticamente coincidono.

#### **Chimica / abrasivi – Industria (Federchimica) (A010)**

• sono stati variati i minimi conglobati per i livelli C1, C2 e C3 da 1495,05 a 1459,05.

#### **Manutenzione del verde (A077)**

• sono stati aggiornati i minimi conglobati e gli importi dell'elemento di maggiorazione.

#### **Scuole private materne (FISM) (E021)**

Segnaliamo che come previsto dall'accordo del 26 ottobre 2007: è a cura Utente effettuare la perequazione degli scatti come previsto dall'accordo di rinnovo.

## **1.2. NUOVI CONTRATTI**

#### **Distribuzione di carburante – Confcommercio (E085)**

Il presente nuovo codice contratto è stato inserito per la gestione dei dipendenti degli impianti di distribuzione del carburante in base a quanto previsto dal ccnl del terziario.

## **1.3. MODIFICHE SULLE TABELLE**

### **1.3.1 CAMPI STORICI AC**

### **Sono stati variati/inseriti i seguenti nuovi campi storici:**

**434** "*Imponibile fap anno precedente (campi storici 133 + 155)*": nuovo campo storico per storicizzazione imponibile fap anno precedente (dato dalla somma dei campi storici 133 e 155 dell'anno precedente) per calcolo del tetto 3% ai fini del premio aziendale o territoriale soggetto agli sgravi contributivi.

### **1.3.1 VOCI CEDOLINO**

#### **Sono state variate/create le seguenti voci:**

**0799 "***BONUS FAMIGLIA***":** voce di nuovo inserimento per la corresponsione del bonus famiglia, è associato il campo risultato 756 per la memorizzazione ai fini CUD e mod.770 (D.L. 185/2008 art. 1).

### **1.3.2 ENTI**

**6608** "*FONCER*": aggiornata percentuale ditta da 1,8% a 2% percentuale comprensiva dello 0,2% carico ditta per assicurazione, come previsto dall'ipotesi di accordo siglata il 23 giugno 2008 in merito al rinnovo del CCNL esclusivamente per l'Industria delle piastrelle di ceramica e materiali refrattari.

**6609** "*FONCER*": aggiornata percentuale ditta da 1,8% a 2% percentuale comprensiva dello 0,2% carico ditta per assicurazione, come previsto dall'ipotesi di accordo siglata il 23 giugno 2008 in merito al rinnovo del CCNL esclusivamente per l'Industria delle piastrelle di ceramica e materiali refrattari.

**8958** "*E.B.P.*": ente di nuovo inserimento relativo all'ente bilaterale degli studi professionali, da utilizzare assieme all'ente 8893 Cadiprof, nell'F24 i contributi dei due enti vengono esposti sommati, non è soggetto al contributo di solidarietà del 10%.

<span id="page-4-0"></span>**8959** "*E.B.P.*": ente di nuovo inserimento relativo all'ente bilaterale degli studi professionali, da utilizzare assieme all'ente 8893 Cadiprof, nell'F24 i contributi dei due enti vengono esposti sommati, è soggetto al contributo di solidarietà del 10%.

### **1.4. AGGIORNAMENTI ANNUALI SOGGETTI A RIVALUTAZIONE ANNUA**

### **1.4.1 LAVORO ESTERO**

Come da D.M. 28 gennaio 2009 aggiornate le seguenti tabelle: AER/AGR/ART/ASS/CIN/COM/CRE/GIO/IND/SPE/TRA/EDI.

Come da circolare Inps n. 14 del 02/02/2009 sono state effettuate le seguenti sistemazioni:

#### **1.4.2 MINIMALI**

I vari minimali sono stati ulteriormente variati come segue: da 43,53 a 43,49 da 120,43 a 120,31 da 38,73 a 38,69 da 50,81 a 50,76 da 96,36 a 96,26

#### **1.4.3 ENTI**

Per i vari enti interessati abbiamo ulteriormente variato il limite da 91.595,00 a 91.507,00, gli enti variati sono :

#### **1116 1145 1174 1179 1202 1203 1204 1205 1206 1207 3328 3388 3391 3392 3398 3399 4402 4408 4468 4469 4472 4473 4474 4479**

#### **1.4.4 COSTANTI**

**042:** "*Tetto maternità obbligatoria*" variato da 1.904,75 a 1.902,90.

**043:** "*imp. Inps/enpals 1%/tetto contr*" variato da 42.110,00 a 42.069,00 e da 91.595,00 a 91.507,00.

**INFM:** "min*imale inail PT per infort*" variato il dato da 6,53 a 6,52

Come da circolare ENPALS n. 4 del 02/02/2009 sono state effettuate le seguenti sistemazioni:

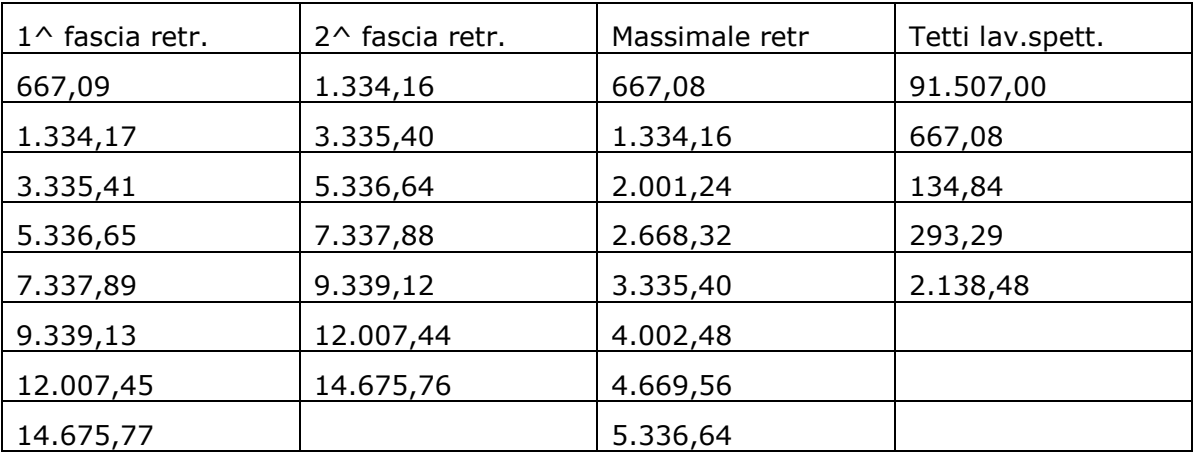

# <span id="page-5-0"></span>**2. LIBRO UNICO**

#### **2.1.1 LIBRO UNICO/CALENDARIO/FILE ORARIO/EVENTI**

#### *2.1.1.1 CEDOLINO/CARTELLINO IN BIANCO PER VIDIMAZIONE INAIL*

Aggiornati i modelli con il numero/data di autorizzazione alla stampa del Centro Paghe srl:

- 1 pagina

 $\begin{minipage}[c]{0.9\linewidth} \texttt{INAIL: Numero auto.:} \end{minipage} \begin{minipage}[c]{0.9\linewidth} \texttt{Data auto.:} \end{minipage} \begin{minipage}[c]{0.9\linewidth} \texttt{Data auto.:} \end{minipage} \begin{minipage}[c]{0.9\linewidth} \texttt{Data auto.:} \end{minipage} \begin{minipage}[c]{0.9\linewidth} \texttt{Data auto.:} \end{minipage} \begin{minipage}[c]{0.9\linewidth} \texttt{Data auto.:} \end{minipage} \begin{minipage}[c]{0.9\linewidth} \texttt{Data auto.:} \end{minipage$ 

- 2 pagine

INAIL: Numero aut.: Data aut.: Sede: Centro Paghe Srl - Autorizzazione n. 83 del 15/01/2009

## <span id="page-6-0"></span>**3. SGRAVIO CONTRIBUTIVO PER L'INCENTIVAZIONE DELLA CONTRATTAZIONE DI SECONDO LIVELLO ANNO 2008**

Ai fini dell'applicazione dello sgravio contributivo per l'incentivazione della contrattazione di secondo livello come stabilito dalla legge n. 247/2007 e dalle istruzioni operative della circolare INPS n. 110 del 12/12/2008 per i premi erogati nel 2008, di seguito, si riportano le istruzioni per l'applicazione dello sgravio contributivo.

## **3.1. CARICAMENTO AGGIORNAMENTO**

Con il caricamento del presente aggiornamento vengono azzerati i valori presenti in anagrafica dipendente videata 9 bottone "*Sgravi premi*" sia nella griglia che nelle caselle e vengono formattati i nuovi campi presenti in anagrafica dipendente videata 9  $\rightarrow$  bottone "*Sgravi premi*" bottone "*Sgravi AP*"

## **3.2. ANAGRAFICA DIPENDENTE**

In anagrafica dipendente videata 9 è stato inserito nel bottone "*Sgravi premi*" un nuovo bottone "*Sgravi AP*" dal quale si accede ad una nuova videata nella quale è presente:

- griglia per il riporto dei premi erogati nel 2008 e delle percentuali contributive a carico ditta e dipendente mese per mese;
- casella *"Importo corrisposto*": premio risultato erogato nell'anno precedente;
- casella "*Imponibile Fap anno prec.*": per il riporto dell'imponibile previdenziale anno precedente;

di seguito si riporta un esempio della videata:

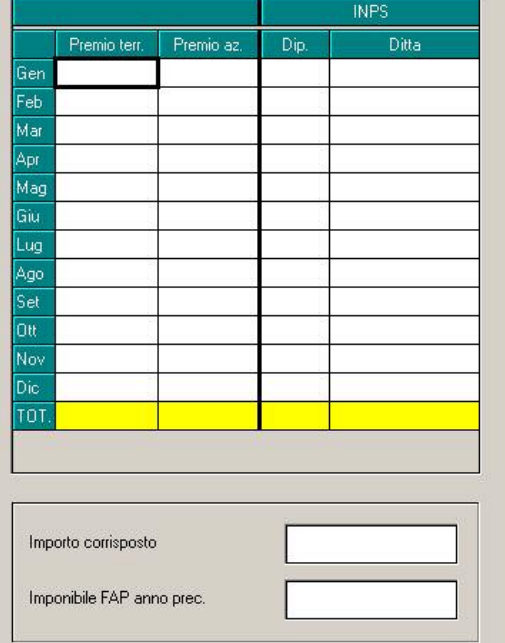

Nella griglia vengono riportati i premi oggetto dello sgravio contributivo e la percentuale contributiva, suddivisa per ente pensionistico di riferimento, a carico dipendente e ditta, come di seguito riportato:

- **Colonna "***Premio terr.***"**: viene riportato il premio territoriale erogato nei mesi dell'anno, contratti con Elemento Economico Territoriale (ad esempio contratti edili ed artigiani).
- **Colonna "***Premio az.***"**: viene riportato il premio aziendale erogato nei mesi dell'anno voce 0594 o similari.
- **Colonna "***Dip.***"**: viene riportato la percentuale di contributi a carico dipendente suddivisa per ente pensionistico di riferimento.

<span id="page-7-0"></span>• **Colonna "***Ditta***"**: viene riportata la percentuale di contributi a carico ditta suddivisa per ente pensionistico di riferimento nel limite massimo del valore 25%. Se inserito un valore superiore a 25 verrà proposto il seguente messaggio:

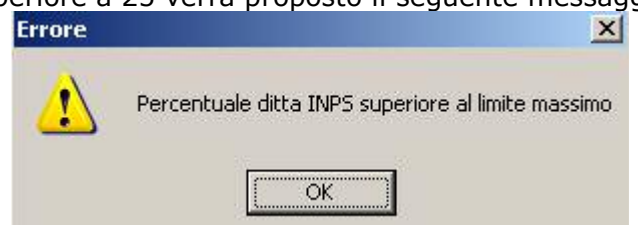

Cliccare il tasto "*OK*" per chiudere il messaggio e modificare la percentuale inserita.

- **Casella "***Importo corrisposto***"**: premio risultato erogato nell'anno precedente e storicizzato nel campo storico 433.
- **Casella "***Imponibile FPC anno prec.***"**: per il riporto dell'imponibile previdenziale anno precedente (dalla somma dei campi storici 133 e 155) il valore viene storicizzato anche nel campo storico 434.

## **3.3. ANAGRAFICA DITTA**

In anagrafica ditta videata 7 è presente la casella "*Calcolo sgravio premi*".

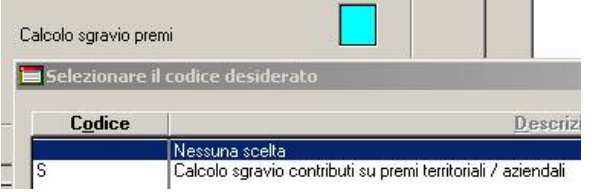

La nuova casella va compilata con opzione "*S*" per l'innesco del calcolo dello sgravio contributivo ditta e dipendente per erogazione premi territoriali e/o aziendali autorizzati da INPS.

Le scelte previste sono le seguenti:

- **Blank** "*Nessuna scelta*": con la presente opzione non vengono calcolati gli sgravi contributivi.
- **S** "*Calcolo sgravio contributi su premi territoriali/aziendali*": con la presente scelta si innesca il calcolo dello sgravio contributi sui premi erogati e storicizzati in anagrafica dipendente videata 9 bottone "*Sgravio premio*" "*Sgravi AP*".

In anagrafica ditta videata 7 è presente la casella "*Perc. sgravio 2do liv.*" per l'eventuale indicazione della percentuale per la riduzione del premio soggetto allo sgravio qualora l'importo dichiarato per l'autorizzazione risulti inferiore ai premi soggetti allo sgravio contributivo elaborati nel mese di elaborazione.

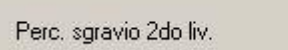

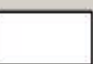

Potrà essere indicato un valore non superiore a 100,00 se indicato un valore maggiore verrà visualizzato il seguente messaggio d'errore:

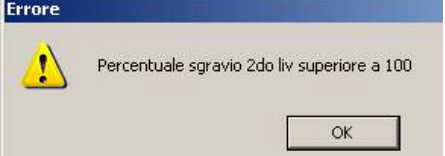

Cliccare il stato "*OK*" per chiudere il messaggio e correggere il valore inserito.

## **3.4. ELABORAZIONE**

Lo sgravio contributivo per erogazione premi territoriale / aziendale viene calcolato se in anagrafica ditta videata 7 la casella "*Calcolo sgravio premi*" è impostata con opzione "*S*". Lo sgravio contributivo viene applicato sugli importi storicizzati in anagrafica dipendente videata 9 → bottone "*Sgravi premi"* → "*Sgravi AP"* nella griglia.

<span id="page-8-0"></span>L'importo del premio utile al calcolo dello sgravio contributivo viene applicato nel limite del 3% dell'imponibile previdenziale e per gli iscritti successivamente al 31/12/1995 alle forme pensionistiche obbligatorie prive di anzianità contributiva, la retribuzione da considerare ai fini della determinazione del 3% trova il suo limite del massimale annuo per la base contri contributiva e pensionabile, pari a 88.669,00 per l'anno 2008.

L'applicazione del massimale annuo, se l'imponibile previdenziale storicizzato nel campo storico 433 supera il massimale annuo, viene effettuata ai dirigenti che in anagrafica dipendente videata 2 casella "*Tetto contributo Dir.*" impostata con opzione "*S*" e per i dipendenti, che non hanno la qualifica di dirigente, che in videata 7  $\rightarrow$  casella "*Tetto contributivo*" impostata con opzione "*S*".

Sui premi erogati verrà calcolato lo sgravio dei contributi dipendente pari alla percentuale dei contributi versati al dipendente ed ai contributi versati dalla ditta nel limite massimo del 25% al netto delle riduzioni contributive per assunzione agevolate, eccetera.

#### **Sgravio contributi dipendente**

Lo sgravio dei contributi dipendente viene calcolato sul premio erogato per la percentuale a carico del dipendente.

I contributi vengono restituiti al dipendente con la voce 0829 "SGRAVIO CTR DIP. PRE-MIO" l'importo della voce non aumenta l'imponibile previdenziale, aumenta l'imponibile fiscale soggetto ad imposta sostitutiva 10% per detassazione ove ne ricorrano i requisiti escluso lo sgravio relativo ai mesi da gennaio a giugno.

I contributi recuperati vengono riportati nel DM10 quadro D con il codice:

- L935 per lo sgravio su premio aziendale.
- L937 per lo sgravio su premio territoriale

Lo sgravio dei contributi vengono esposti nel contabile mensile parte sinistra al rigo SGRAVI PREMI

Lo sgravio dei contributi vengono esposti nel riepilogo mensile parte destra al rigo AGEVO-LAZIONI comprensivi dello sgravio contributi della ditta.

#### **Sgravio contributi ditta**

Lo sgravio dei contributi ditta viene calcolato sul premio erogato per la percentuale a carico della ditta al netto di eventuali agevolazioni e comunque entro il limite massimo del 25%.

I contributi recuperati vengono riportati nel DM10 quadro D con il codice:

- L934 per lo sgravio su premio aziendale.
- L936 per lo sgravio su premio territoriale

Lo sgravio dei contributi vengono esposti nel contabile mensile parte destra, comprensivo dello sgravio dei contributi a carico del dipendente, al rigo FISCAL./SGRAVI/RID.CF./

Lo sgravio dei contributi vengono esposti nel riepilogo mensile parte destra al rigo AGEVO-LAZIONI comprensivi dello sgravio contributi del dipendente.

Lo sgravio contributi a carico della ditta diminuisce i costi mensili.

#### **ATTENZIONE:**

- Il calcolo attualmente viene effettuato solo per il recupero dello sgravio ad INPS tramite DM10, non appena usciranno le istruzioni operative verranno gestiti anche gli altri enti pensionistici.
- In presenza di variazione di aliquota nell'anno e nel caso di applicazione del limite massimo 3% dell'imponibile contributivo per lo sgravio ditta e dipendente verrà applicata l'aliquota media.

## **3.5. ELABORAZIONE CON RIDUZIONE DEI PREMI**

Qualora si riscontri che il premio autorizzato risulta inferiore ai premi soggetti allo sgravio elaborati sarà a cura Utente l'eventuale indicazione della percentuale per la riduzione da applicarsi ai premi soggetti allo sgravio di tutti i dipendenti elaborati.

Se indicato la per la riduzione in anagrafica ditta videata 7 → casella "*Perc. sgravio 2do liv.*" gli importi dei premi soggetti allo sgravio contributivo verranno ridotti per la percentuale inserita.

<span id="page-9-0"></span>Ad esempio se il dipendente ha un premio di 1.000,00 e viene indicata la percentuale di 90% in anagrafica ditta lo sgravio contributivo verrà calcolato sull'importo dato da  $1.000,00 * 90\% = 900,00.$ 

#### **ATTENZIONE:**

• In caso di accentramento previdenziale, E o C, la percentuale per la riduzione del premio soggetto allo sgravio contributivo andrà inserita in tutte le ditte dell'accentramento, sede e filiali.

### **3.6. UTILITY A.C. AGGIORNA RIPORTO PREMI 2^ LIVELLO PER CALCOLO SGRAVIO**

In "*Utility a.c."* → "*Aggiorna"* è presente l'utility per il caricamento:

- dei premi di secondo livello,
- delle percentuali di contribuzione ditta e dipendente,
- dell'imponibile FAP anno precedente (campo storico  $133 + 155$ ),

in anagrafica dipendente videata 9 bottone "*Riporto premi 2^ livello per calcolo sgravio*".

#### 68) Riporto premi 2^ livello per calcolo sgravio (anno 2008)

Cliccando la suddetta scelta viene proposta una videata dove in griglia vengono riportate le ditte presenti nello studio.

Le ditte che in anagrafica ditta videata 7 nella casella "*Calcolo sgravio premi*" hanno impostata l'opzione "*S*" vengono evidenziate con sfondo giallo.

Selezionare la/e ditta/e interessata/e per il caricamento dei premi e delle percentuali di contribuzione a carico ditta e dipendente in anagrafica dipendente videata  $9 \rightarrow$  bottone *"Sgravio premi*" e cliccare il tasto "*Conferma*" successivamente verrà proposto un messaggio in cui si consiglia di effettuare un salvataggio archivio prima di procedere al caricamento dei dati cliccare il tasto "*SI*" per procedere al salvataggio degli archivi, cliccare il tasto "*NO*" per procedere al caricamento dei dati senza effettuare il salvataggio degli archivi.

Durante il caricamento dei dati verrà proposta una videata con scorrimento dei dipendenti cui vengono caricati i dati.

Al termine del caricamento verrà prodotta una stampa con i dipendenti cui sono stati caricati i dati.

Nella stampa verranno riportati i seguenti dati:

- **Ditta**: codice della ditta.
- **Dip.**: codice del dipendente.
- **Nominativo**: cognome e nome.
- **Assunzione**: data di assunzione.
- **Cessazione**: data di cessazione
- **Premio**: viene riportato il totale degli importi caricati dall'utility in anagrafica nella griglia nelle colonne "*Premio terr.*" e "*Premio az.*".
- **Corrisposto**: viene riportato il valore storicizzato con le chiusure annuali, a fronte di erogazione premi risultato voce paga 0594 o per contratti con Elemento Economico Territoriale, nel campo storico 433 "*Premio corrisposto anno precedente"*.

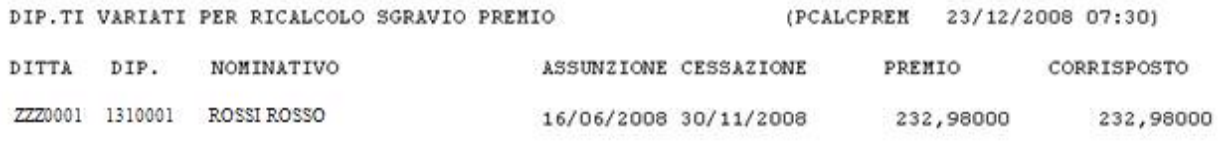

Nel caso il valore riportato nella colonna "*Premio*" non corrisponda al valore riportato nella colonna "*Corrisposto*" a cura Utente la verifica dei dati.

I dipendenti interessati al caricamento dei dati verranno estratti per essere inviati al Centro.

#### **ATTENZIONE:**

• A cura Utente la verifica e/o il caricamento dei dati nel caso di ricodifiche.

<span id="page-10-0"></span>• Se viene rilanciata l'utility per una ditta che ha nei dipendenti i valori caricati gli stessi verranno cancellati e ricaricati.

## **3.7. STAMPA "VERIFICA IMPORTO DEL PREMIO AUTORIZZATO"**

Dopo il calcolo del cedolino in "*Stampe*" è presente la scelta "*Verifica importo premio autorizzato*" .

La stampa riporta le ditte con l'opzione per il calcolo dello sgravio contributivo per erogazione premi di 2<sup>^</sup> livello, anagrafica ditta videata 7  $\rightarrow$  casella "*Calcolo sgravio premi"* compilata, indicando:

- **Codice ditta**.
- **Ragione sociale**.
- **Premio aut**: viene riportato il valore indicato in anagrafica ditta videata  $8 \rightarrow$  bottone "*Sgravio contr. II liv.*" nella sezione "*SGRAVIO 3%*" per l'anno 2008 al rigo "*Importo*". Si fa presente che in mancanza di tali dati la stampa non verrà prodotta.

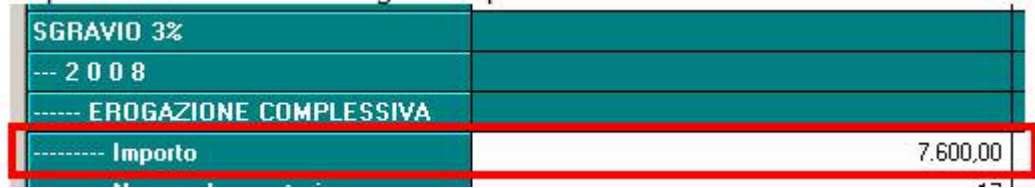

- **Premio sgr**: viene riportato il premio soggetto allo sgravio contributivo dei dipendenti (valorizzato per singolo dipendente nel campo risultato 909).
- **Perc**.: nel caso che il premio autorizzato risulti inferiore al premio soggetto allo sgravio viene riportata la percentuale di riduzione, a cura Utente l'indicazione della percentuale per la riduzione in anagrafica ditta videata 7 casella "*Perc. sgravio 2do liv.*".

Di seguito si riporta un esempio della stampa:

VERIFICA IMPORTO PREMIO AUTORIZZATO

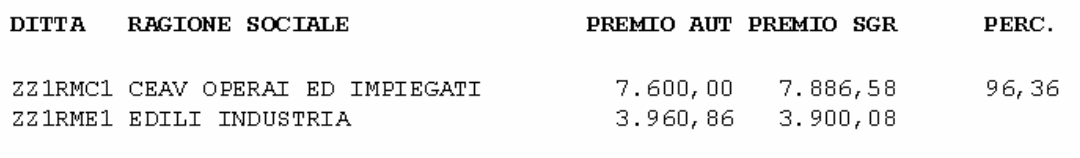

#### **ATTENZIONE**:

• La stampa di controllo è presente anche nell'elaborazione di accentramento, da "*Stampe*" è stata inserita la nuova scelta "*Verifica importo premio autorizzato – acc*" ..... 09) Verifica importo premio autorizzato - acc

La stampa viene eseguita solo in presenza di accentramento E o C.

Per gli accentramenti E o C nella colonna "*Premio aut*" viene riportato il valore presente nella SEDE e nella colonna "*Premi sgr*" vengono riportati i premi dei dipendenti della SEDE e della filiali con accentramento E o C.

• Per la corretta verifica dovrà essere elaborata l'intera ditta e in presenza di accentramento l'intero accentramento.

# <span id="page-11-0"></span>**4. SISTEMAZIONI E IMPLEMENTAZIONI**

# **4.1. BONUS FAMIGLIE**

Come previsto dal D.L. 185/2008 art. 1 "Bonus straordinario per famiglie, lavoratori pensionati e non autosufficienza" è stata creata la voce "**0799 – BONUS FAMIGLIA**" per l'erogazione di tale bonus in cedolino.

**Si ricorda che il bonus erogato deve essere esaurito nel mese e non può essere utilizzato il mese successivo, pertanto a cura Utente la verifica che il credito sia esauribile nel mese (vedi anche capitoli CONGUAGLIO IRPEF A CREDITO / PRO-SPETTO COMPENSAZIONI).**

#### **4.1.1 CONGUAGLIO IRPEF A CREDITO**

Nel caso in cui la voce "*0799 – BONUS FAMIGLIA"* sia utilizzata per un importo superiore alle ritenute irpef derivanti da elaborazione (il programma effettua il controllo a livello aziendale sulle ritenute da versare relativamente ai tributi 1001, 1004, 1040, 1038, 1053) **a cura Utente utilizzare manualmente il credito nel F24 e azzerare l'importo dello stesso in Anagrafica ditta => 9^ videata "Storico"**,

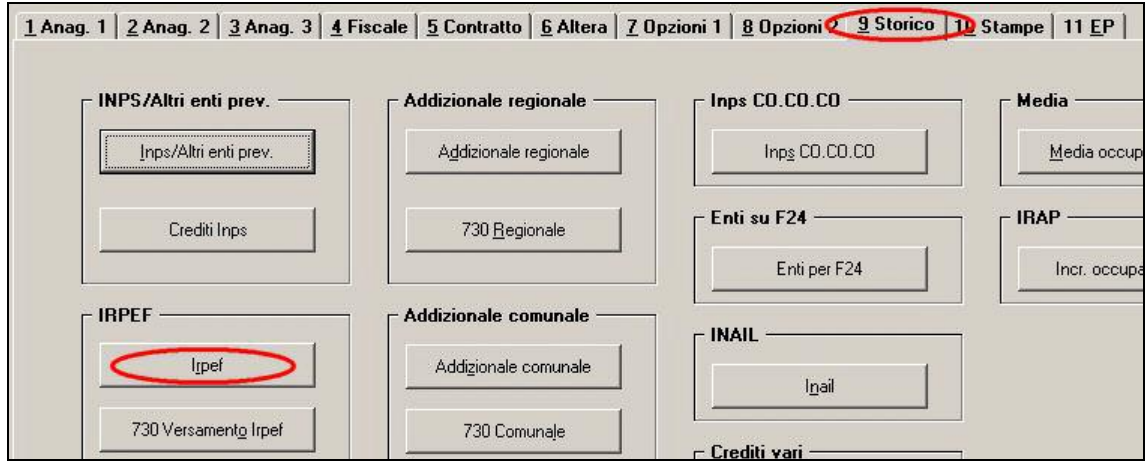

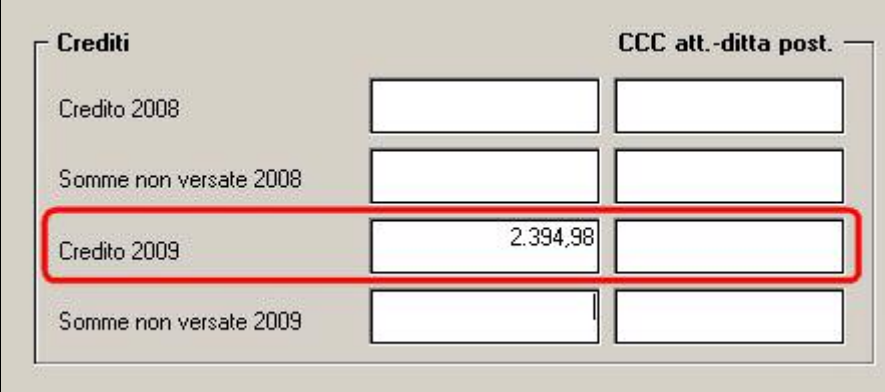

dopo la consegna da parte del Centro delle chiusure mensili, altrimenti **la somma verrà riutilizzata**.

### **4.1.2 PROSPETTO COMPENSAZIONI**

E' stata implementata la stampa "94)Prospetto compensazioni (paghe/730)" presente dopo il calcolo cedolino nel gruppo "*Stampe"* che ora riporta anche l'erogazione del "Bonus famiglia"

<span id="page-12-0"></span>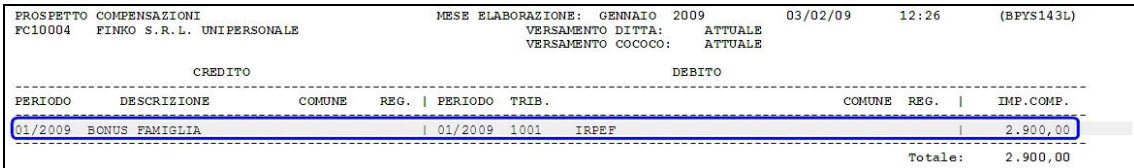

e nell'eventualità di residuo per incapienza dei tributi, espone una nota con il credito residuo

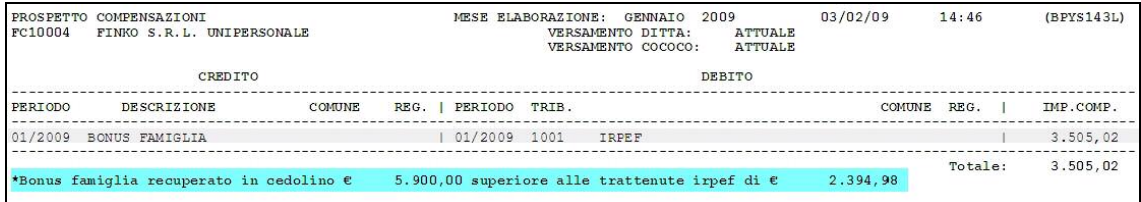

#### **4.1.3 RIEPILOGO CONTABILE**

Il dato viene riportato come da immagine nel riepilogo contabile.

```
RIEPILOGO DATI VARI
\overline{a}-----------
TFR -ORE ACC. TFR-TFR ACCANT.-I.LE IRPEF -FAP NO ARR -I.LE ADD. LI-I.TA IRPEF -I.LE IR. TS-
.321384.00
                   1296,59
                              16948,72
                                          18664,32
                                                      16948,72
                                                                  4176.13
ETTA-DETR.LAV.D.-DETR. CON. -DETR. FIGLI-DETR. ALTRI-ULT. DETR. -I.LE TFR L.-ABBATTIMEN.-
02671,11
. AP-TOT.TR.SOC.-GG.MINIMALE-GG. DM10 -GG.LAVORATI-ORE LAVOR. -RES. FERIE -RES.EX FEST-
       1715,60
                    208,00
                                208,00
                                            160,00
                                                       1280,00
                                                                    119,99
                                                                                204,31
MP. -TOT. TRATT.-TOT. NETTO -NETTO NEG. -RETR.LORDE -ONERI CONTI-REC. IRPEF
                                                                           -IRP.A CONG.-
65
       5528,78
                  16722,00
                                          18664,32
                                                       5764,67
                                                                   2900,00
FR =-0. STR. 5% -0. STR. 10%-0. STR. 15%-FERIE FIG. -EX F. FIG. -ROL FIG.
```
#### **4.1.4 PROSPETTO CONTABILE**

Viene esposto il credito, come succede con il 730, prendendo come esempio il caso del capitolo "riepilogo contabile"

709,28

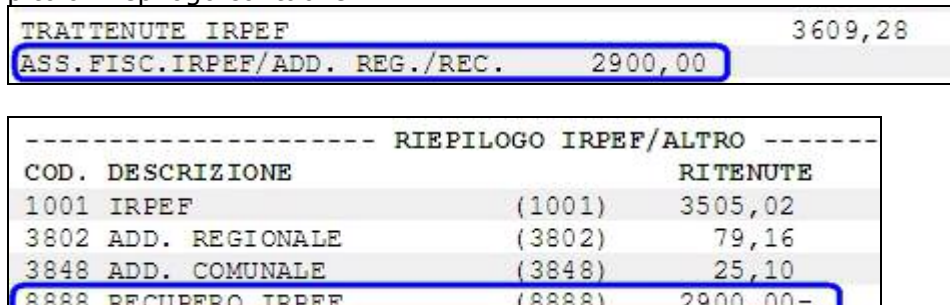

### **4.1.5 CONTABILE SPECIALE**

Z999 TOTALE IMPOSTE

Illustriamo l'esposizione sempre con lo stesso esempio:

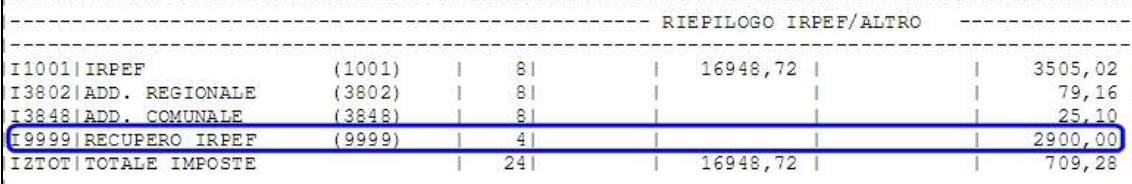

#### **4.1.6 ESPOSIZIONE NELLA CUD E 770**

A causa della mancanza di informazioni in merito ai dati da inserire e alle modalità di inserimento degli stessi nella CUD e nel 770 non abbiamo eseguito nessuna implementazione.

Appena reperiremo informazioni più precise procederemo con le implementazioni del caso.

## <span id="page-13-0"></span>**4.2. ABILITAZIONE GIUSTIFICATIVI PER LIGHTWEB**

Per i clienti che non trovano corrispondenza tra numero giustificativi abilitati in Procedura Paghe e numero giustificativi presenti in Rileva LIGHTWEB, devono entrare in anagrafica ditta 8^tab tasto "Rileva LIGHTWEB" e confermare i dati.

A questo punto nell'utility di Export dati potranno procedere all'esportazione per caricare in LIGHTWEB gli eventuali giustificativi mancanti.

### **4.3. STAMPE**

#### **4.3.1 CALCOLO CEDOLINO STAMPA 89) PROSPETTO COMPENSI SPORTIVI DILETTANTI**

E' stata eseguita la seguente modifica nella dicitura della stampa : " *marca da bollo di euro 1,29 sull'originale (rif. n\_\_\_\_\_\_\_\_\_)"* variato l'importo della marca da bollo da euro 1,29 a euro 1,81.

## **4.4. CALCOLO MAGGIORAZIONE TURNI IN PERCENTUALE**

È stata implementata la gestione delle maggiorazioni turni per i contratti con quarta particolarità "T". Questa implementazione pervede il calcolo delle maggiorazioni in percentuale e non in quota.

Daremo informazioni dettagliate con l' aggiornamento mensile. (Chiunque sia interessato a ricevere informazioni più dettagliate contattare il centropaghe).

### **4.5. RIPORTO CIG PREGRESSA NEL MOVIMENTO DA 365**

Allineata alla nuova gestione della chiave del dipendente il meccanismo di riporto della CIG pregressa da 365 al movimento per caricarle poi in EMENS.

### **4.6. UTILITY ANNO CORRENTE**

#### **4.6.1 F24 DITTE CESSATE**

E' stata ripristinata l'utility a.c. *02) Delega F24 per ditte cessate - stampa*, presente nel gruppo *F24*

**D-99 F24** 01) F24 supporto magnetico 02) Delega F24 per ditte cessate stampa W 03) Export F24 per OSRA 04) Export F24 per contabilità Zucchetti

### **4.7. UTILITY ANNO PRECEDENTE**

#### **4.7.1 VARIAZIONE MENU**

In vista di una progressiva sistemazioni delle utility ap che porti ad una migliore ricerca, da questo mese stiamo effettuando modifiche al menu, pertanto è stato spostato l'ordinamento di alcune utility/stampe già esistenti:

PRIMA DOPO

<span id="page-14-0"></span>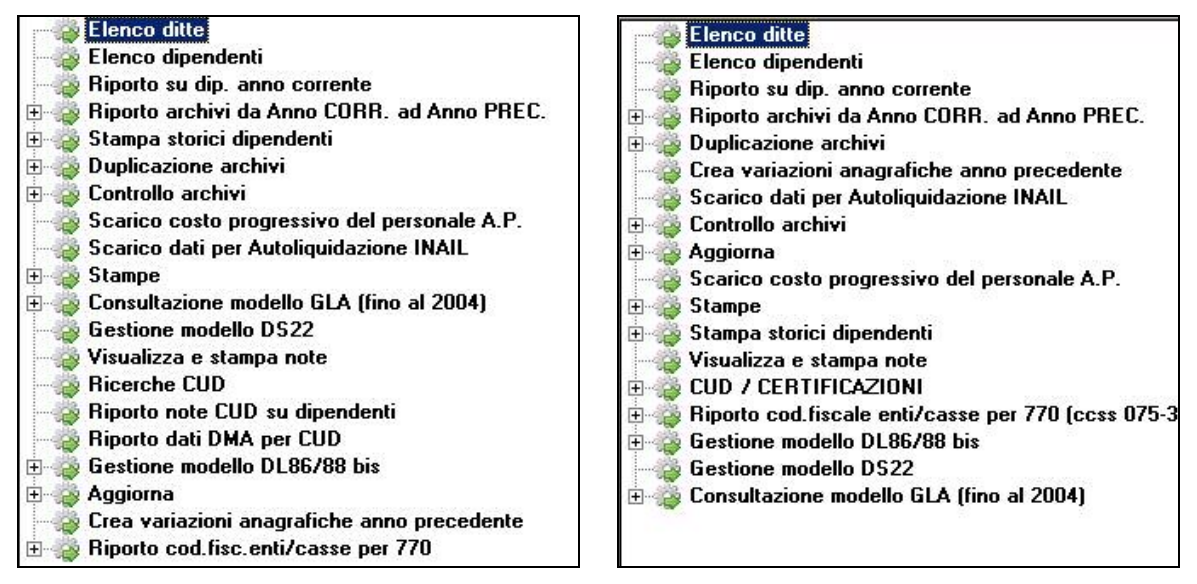

Creato nuovo gruppo riguardante la CUD, contenente utility/stampe già esistenti:

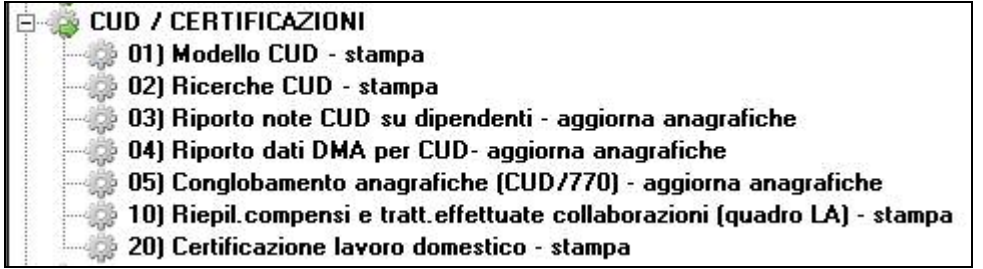

#### Il nuovo gruppo *CUD / CERTIFICAZIONI* contiene:

- stampe: 12) riepilogo compensi e tratt. effettuate per collaborazioni (quadro LA), 14) modello CUD, 15) certificazioni lavoro domestico
- utility: Ricerche CUD, Riporto note CUD su dipendenti, Riporto dati DMA per CUD aggiorna: Conglobamento anagrafiche (CUD/770).

#### **4.7.2 RIEPILOGO SPESE DEL PERSONALE ANNO 2008 PER CALCOLO IRAP (I-RAPL)**

La stampa è presente in Utility A.P., Stampe, *"riepilogo spese del personale anno 2008 per calcolo IRAP"*.

Riporta le varie tipologie di lavoratori che possono essere deducibili ai fini IRAP secondo la normativa, con le seguenti specifiche:

- colonna APPRENDISTI: apprendisti e soci con TR19;
- colonna CONT. FORMAZ.: CFL, compresi i contratti di inserimento;
- colonna DISABILI (\*3): disabili, esclusi orfani, vedove e profughi (codice invalidità diverso da H o L);
- colonna RIC./SVIL. (\*4): dipendenti/CCC, non compresi nelle colonne precedenti, con il campo storico 242 compilato, in quanto impiegati in azienda per la ricerca/sviluppo, compresi i disabili con codice invalidità H o L, i lavoratori esteri e i CCC che vengono esposti nel prospetto *"riepilogo spese del personale per calcolo IRAP: dettaglio particolari"*; i costi del dipendente/CCC vengono riportati in questa colonna percentualizzati in base al dato indicato nel campo storico 242; ricordiamo che il campo storico 242 deve essere compilato dall'Utente;
- colonna ALTRI: dipendenti e CCC non compresi nelle colonne precedenti; per i dipendenti/CCC con campo storico 242 vengono sommate le retribuzioni per differenza con la colonna precedente, compresi i disabili con codice invalidità H o L, i lavoratori esteri e i collaboratori che vengono esposti nel prospetto *"riepilogo spese del personale per calcolo IRAP: dettaglio particolari"*;

- <span id="page-15-0"></span>colonna TOT. GENERALE: sommatoria delle colonne precedenti;
- riga PREMIO INAIL (RETR.CORR. + RATEI) (\*2): importo dell'INAIL sulle retribuzioni corrisposte, più INAIL su ratei sospesi 2008, meno ratei sospesi 2007, a carico della ditta; facciamo presente che tale dato è stato calcolato con quanto presente nel programma paghe, mentre per l'indicazione del dato nel rigo della dichiarazione IRAP devono essere utilizzati gli importi derivanti dall'autoliquidazione INAIL (esempio somma dei premi per soci artigiani ed eventuale sottrazione di importi a carico dei collaboratori….);
- riga SERVIZI AI FINI IRAP: importo delle spese per servizi IRAP, indicato dall'Utente nel campo storico 222.

#### **4.7.3 RIEP. SPESE DEL PERS.ANNO 2008: DETTAGLIO PARTIC.CALCOLO IRAP (IRAPLCCC)**

La stampa è presente in Utility A.P., Stampe, *"riepilogo spese del personale per calcolo IRAP: dettaglio particolari"* ed è un di cui del RIEPILOGO SPESE DEL PERSONALE ANNO 2008 PER CALCOLO IRAP.

La stampa riporta alcune tipologie di lavoratori che possono essere deducibili ai fini IRAP secondo la normativa, ma che abbisognano di una valutazione da parte dell'Utente:

- colonna SOCI LAV. (TR.19): dipendenti con tipo rapporto 19 nella 1 videata dell'anagrafica dipendente, inclusi dalla colonna *Apprendisti* del RIEPILOGO SPESE DEL PERSONALE ANNO 2008 PER CALCOLO IRAP;
- colonna DISABILI (L,H): dipendenti con codice invalidità nella 7 videata dell'anagrafica dipendente uguale a H o L, esclusi dalla colonna *Disabili* del RIE-PILOGO SPESE DEL PERSONALE ANNO 2008 PER CALCOLO IRAP;
- colonna LAV. ESTERO (\*3): lavoratori esteri, che sono presenti nelle ditte con inserito il relativo codice nella 7 videata dell'anagrafica ditta, bottone Settore lavoro estero/Coop., inclusi nella colonna *Altri* del RIEPILOGO SPESE DEL PER-SONALE ANNO 2008 PER CALCOLO IRAP;
- colonne RIC/SVIL CCC (\*4) e ALTRI CCC/OCC: collaboratori coordinati e continuativi, a progetto e occasionali, già inclusi nella colonna *Ric./Svil.* e *Altri* del RIEPILOGO SPESE DEL PERSONALE ANNO 2008 PER CALCOLO IRAP;
- riga SERVIZI AI FINI IRAP: importo delle spese per servizi IRAP, indicato dall'Utente nel campo storico 222, per i lavoratori delle varie colonne, già presente nel precedente prospetto.

#### **4.7.4 ALTRE DEDUZIONI PER CALCOLO IRAP (€ 1.850) PDEDIRAP\_AP**

La stampa è presente in Utility A.P., Stampe, *"riepilogo deduzioni IRAP (1.850 euro)"* e non viene consegnata dal Centro, ma è presente solo a PC.

Può essere utilizzata per verificare i giorni di assunzione dei lavoratori che danno diritto alla deduzione di 1.850 euro, come da istruzioni normative.

Nella stampa vengono esclusi i dipendenti per i quali non è prevista tale deduzione (collaboratori, stagisti…) o che sono presenti nella stampa RIEPILOGO SPESE DEL PERSONALE ANNO 2008 PER CALCOLO IRAP come deducibile per tipo di assunzione (apprendisti, cfl, disabili…).

Nella stampa è presente la colonna *Part*., nella quale vengono evidenziate le seguenti particolarità:

- se il dipendente ha un cambio qualifica nell'anno, per i dipendenti in posizione "Q" si riporta il periodo che va dal 1° gennaio (o dalla data di assunzione se posteriore) alla data indicata nel campo storico 295 e nella colonna "data cess." viene riportata la data di qualifica indicata nello storico 295; per i dipendenti in posizione "F" si riporta il periodo che va dalla data qualifica (videata 2 dipendente) fino al 31/12 (o alla data cessazione se anteriore);
- se il dipendente è part-time in quanto i giorni di assunzione per il calcolo della deduzione spettante, sono calcolati in base alla percentuale inserita in anagrafica e non viene effettuato alcun controllo se tale percentuale è variata durante l'anno;

<span id="page-16-0"></span>- se il dipendente ha codice invalidità  $H$  o  $L$ , in quanto è a cura Utente verificare se tali dipendenti danno o meno diritto alla deducibilità per il tipo di assunzione.

Nella colonna "deduzione" l'importo potenziale di 1.850 euro viene riproporzionato:

- in base al numero dei giorni corrispondenti (366 giorni essendo il 2008 un anno bisestile)
- in base alla % part-time.

#### **4.7.5 COSTO PROGRESSIVO ALLA DATA**

La stampa è presente in Utility A.P., Stampe, *"costo progressivo alla data"*. Viene riportata correttamente nella legenda la riga relativa al campo (7).

 $\mathbf{0}$  $T.F.R.$ 

 $(6)$  $(7)$ 

CORRESPONDENT COME EMPLE MARGARETA

(7): T.F.R. maturato nell"anno; solo a dicembre viene inserita la rivalutazione del fondo anno precedente